## **etckeeper**

Doku: <https://my.stargazer.at/de/2019/02/13/etckeeper-vs-git-push-and-branches/>

## **Repo initialisieren**

sudo etckeeper init

## **Initialer Commit**

sudo etckeeper commit "Initial etc commit"

Sync der etckeeper Repos mit einem remote Repo: siehe <https://wiki.archlinux.org/index.php/etckeeper>

- auf github ein private repo anlegen
- access token anlegen
- credential helper konfigurieren, damit der token lokal gespeichert wird:

git config --global credential.helper store

remote Repo definieren:

```
 git remote add origin git@github.com:thommierother/etcwww.git
```
Authentifizierung über ssh Key für root, siehe Github Settings, SSH Keys

Branch erstellen und mit remote verknüpfen:

```
git branch -M main
git push -u origin main
```
Ausschliessen von sicherheitskritischen Dateien:

git rm -r --cached shadow\*

Trotzdem sind die Daten noch in der History, eine saubere Methode gibt es hier:

<https://rtyley.github.io/bfg-repo-cleaner/>

Vergleichen von Dateien:

```
git diff origin/server1 origin/server2 -- file
```
Hook, damits automatisch remote geht, /etc/etckeeper/commit.d/60-push:

```
#!/bin/sh
git push --set-upstream origin $HOSTNAME
```
From: <https://wiki.netzwissen.de/>- **netzwissen.de Wiki**

Permanent link: **<https://wiki.netzwissen.de/doku.php?id=etckeeper>**

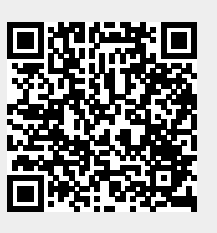

Last update: **05/03/2024 - 10:52**